## LOGGING IN TO CANVAS. TO ACCESS YOUR COURSE.

## FROM THE EDUKAN.EDU HOME PAGE

- Navigate to EDUKAN.EDU & click on the Canvas Login button on the top right
  of the page
- Once you click the button, a Pop Up window will show where you enter your login credentials (available the first day of your term start date)
- Enter your credentials and you will have access to start your coursework if you
  have all of your paperwork & financing in order prior to session start.
- If you are not showing "student" status when logged in, you are still pending, please contact your school of enrollment or EDUKAN for further assistance.
   If this is the first time logging into an EDUKAN course, be sure to take the
- If this is the first time logging into an EDUKAN course, be sure to take the orientation class as required.
- Bookmark the login for Canvas for future reference https://edukan.instructure.com/login/canvas

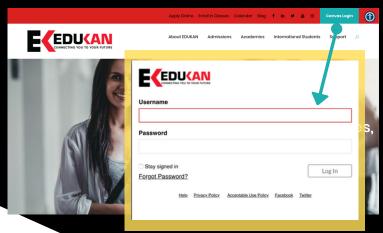

## VISIT EDUKAN.EDU

TO CHAT WITH US LIVE, FOR FURTHER HELP WITH QUESTIONS OR GIVE US A CALL AT 877-433-8526 (TOLL FREE) FURTHER ASSISTANCE FROM 8 AM- 4:30 PM CENTRAL TIME.